## **VISCO 4.9.7 Release Notes**

**Note from the Technical Team:** Per VISCO Release Numbering System, this is technically a "minor" release as our last "major" release was 4.9 [\(http://viscosoftware.com/wp-content/uploads/2013/04/Release-Notes-](http://viscosoftware.com/wp-content/uploads/2013/04/Release-Notes-4.9.pdf)[4.9.pdf\)](http://viscosoftware.com/wp-content/uploads/2013/04/Release-Notes-4.9.pdf). However, while we prepare for the first round of 5.0 BETA releases to become available, we are continuing to improve the current software with significant functionality improvements. So much so, that even this "minor" release warranted its own release notes.

1) History of Allocation / Un-Allocation is now available. Upon request and free of charge we can add a new tab into the Inventory: View Packing List page, whereby the history of all allocations associated with the selected Venture can be reviewed in detail. When added, the Allocation History tab will appear as in the example below.

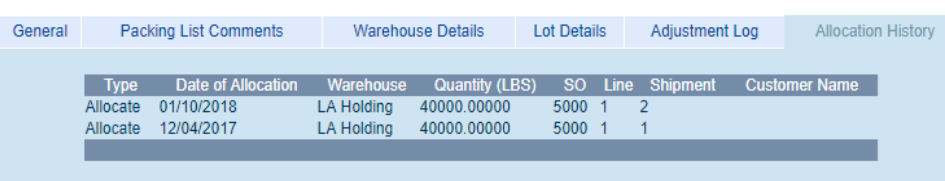

- 2) For the new Tab in View Pack List Page: You can also ask us to customize the tab (billing applies) in any way you chose so if you want to remove or add columns from the display we can do that much more easily than before. The results in the tab can have nothing to do with allocation either if you are thinking about another Venture-Centric summary you'd like to see in the tab instead. Get creative and let us know what you have in mind!
- 3) Auto-Generate PO Improvement: Previously, a click of "Auto Generate Purchase Order(s)" link from SO Prep or Change screen would include the default selection of a Ship To Address for the newly created Purchase Order based on its associated Sales Order. This can be changed, free of charge, to an Empty PO Ship To Address on Auto-Generate or (billing applies) can automatically fill in with any variation of address that makes sense to become your default. For example, a default Warehouse or Port location could fill in for each automatically generated PO.
- 4) Additional QB Online Automations Available: With this release, we are now able to draw information from QuickBooks Online back into VISCO pages, documents, or reports with significantly less work than was previously required. Recent examples include a daily extraction of recent Customer Payment information in a VISCO Customer's Gross Margin Detail Report and a daily extraction of recent Vendor Payment information to help in budgeting reports in VISCO.